### УДК 621.396.62

# ПРОЕКТИРОВАНИЕ ПРИЕМНОГО УЗЛА РЕТРАНСЛЯТОРА БАЗОВОЙ СТАНЦИИ ТРАНКИНОВЫХ СИСТЕМ СВЯЗИ

В.В. Сухих, студент 2-го курса магистратуры В.В. Черноверская, к.т.н., доц. кафедры КПРЭС, РТУ МИРЭА, г. Москва

Аннотация: В статье приведены результаты проектирования приёмного узла ретранслятора базовой станции транкинговой системы связи. Основные задачи проектируемого устройства - прием, выделение и усиление сигналов, поступающих в эфир транкинговых систем связи. В ходе исследования была создана 3D-модель печатного узла ретранслятора базовой станции, выполнено моделирование тепловых режимов, проведен анализ полученных результатов. Для проведения исследования применялась САПР SolidWorks, и, в частности, модуль SolidWorks FlowSimulation. Результаты исследования показали, что конструкция устройства отвечает требованиям технического задания.

Ключевые слова: приемник, приемный узел, ретранслятор, транкинговые системы связи, базовая станция, тепловое моделирование, печатная плата

#### Введение

Исходными данными приемного узла ретранслятора базовой станции транкинговых систем связи для проектирования технологических процессов являются:

- 1. Сборочный чертёж печатной платы.
- 2. Сборочный чертёж ретранслятора базовой станции.
- 3. Схема электрическая принципиальная.

Условия эксплуатации ретранслятора:

- климатические воздействия УХЛ 1 по ГОСТ 15150-69;
- механические воздействия группа В4 по ГОСТ 16019-2001.

Ретранслятор базовой станции транкинговых систем связи имеет коробчатый тип корпуса, выполненный из стали и покрытый алюминиевой краской. Сборочный чертеж корпуса представлен на рисунке 1, а его 3D-модель, выполненная в САПР в приведена на рисунке 2 [1, 2].

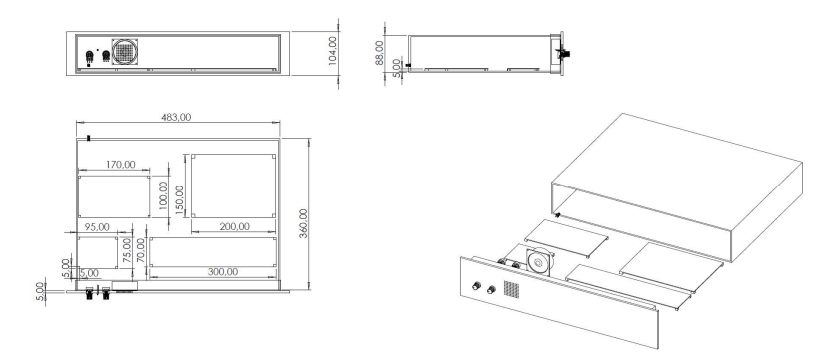

Рисунок 1 – Конструкция ретранслятора базовой станции

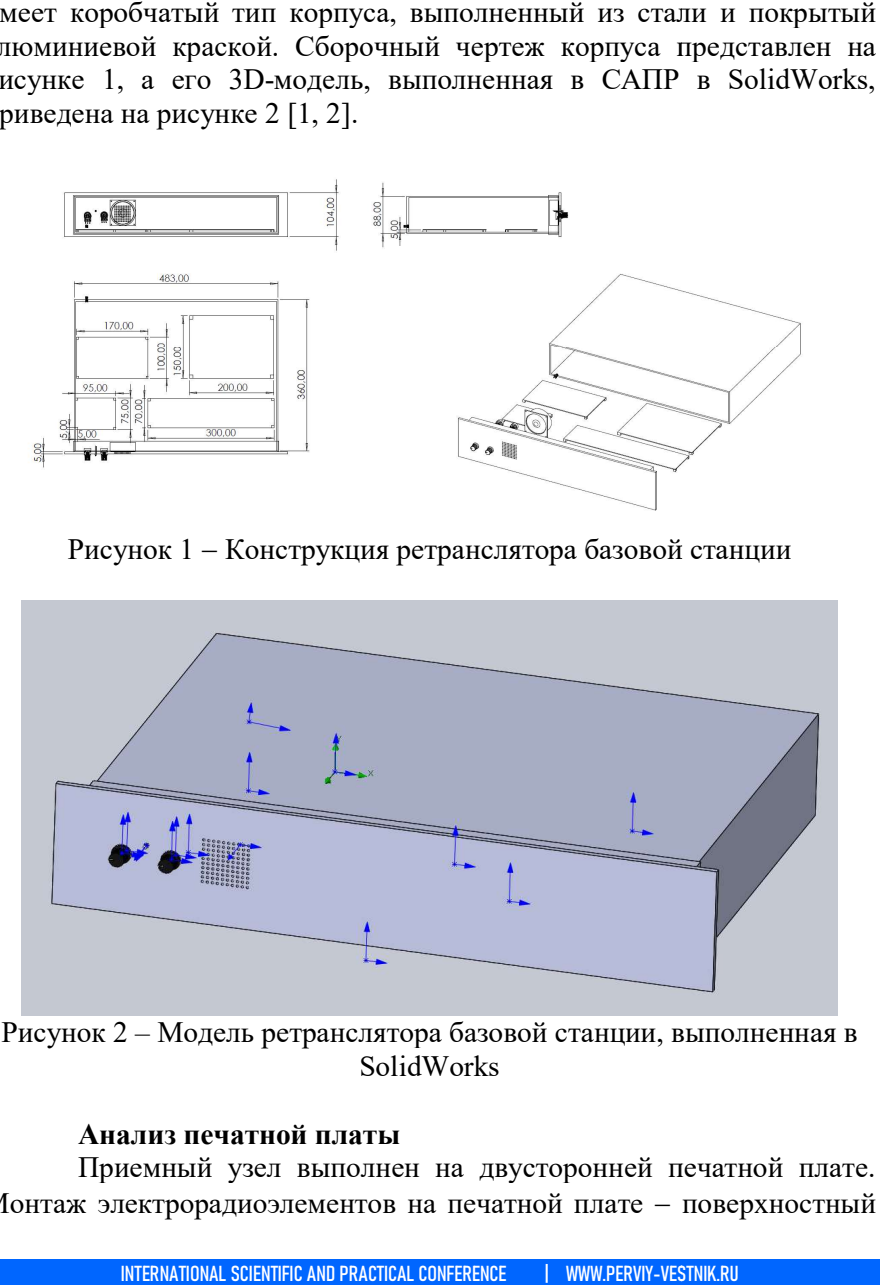

Рисунок 2 – Модель ретранслятора базовой станции, выполненная в SolidWorks

# Анализ печатной платы

Приемный узел выполнен на двусторонней печатной плате. Монтаж электрорадиоэлементов на печатной плате поверхностный односторонний [3]. Компоновка элементов печатной плате и трассировка проводников выполнены в САПР Результаты конструирования приведены на рисунках 3 и 4. Design.

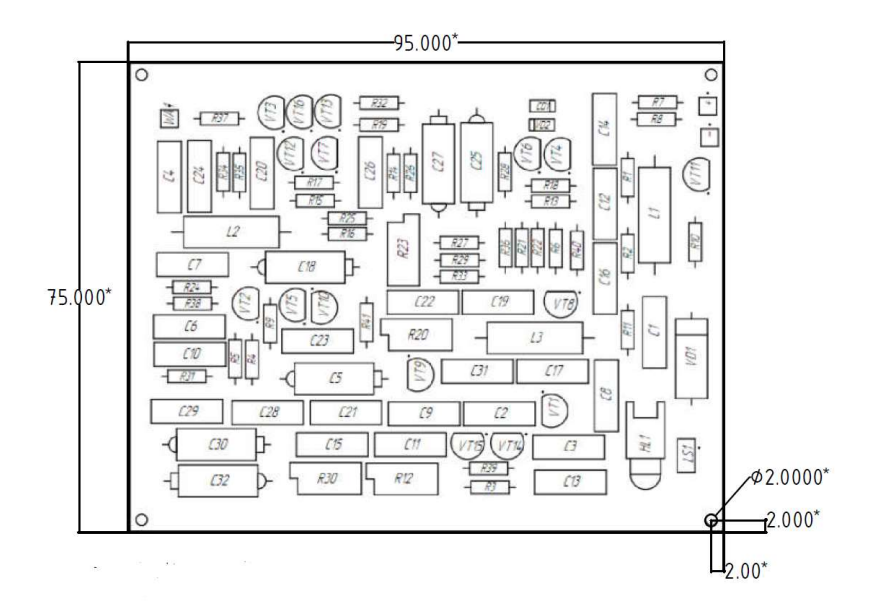

Рисунок 3 – Компоновка печатного узла ретранслятора

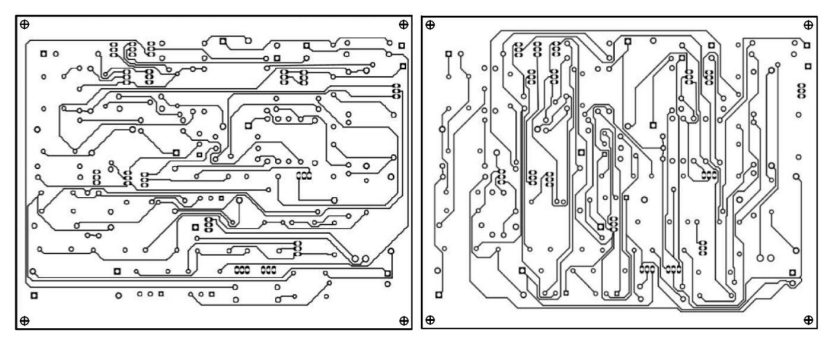

Рисунок 4 - Трассировка проводников печатной платы

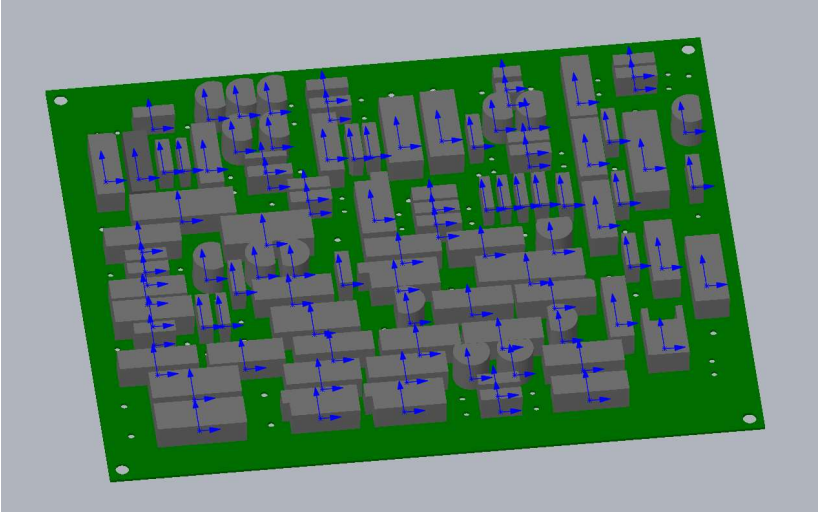

Рисунок 5 – Упрощенная модель печатного узла

### Моделирование физических процессов печатного узла ретранслятора

Для проведения модельных экспериментов и выполнения расчетов применялась САПР SolidWorks автоматизированного проектирования). Эта система отличается широким спектром возможностей, среди которых следует отметить: построение 3D – моделей твердых тел; проектирование сварных конструкций; проведение расчётов на прочность и точный расчет гидро- и аэродинамики; создание конструкторской документации; проектирование конструкций с учетом характеристик используемых материалов; моделирование механических режимов работы устройства с проведение расчетов на возможный изгиб конструкции; импорт данных 3D – сканирования объектов; чтени экспорт полученных данных в различные форматы [4]. SolidWorks (система<br>Ta система отличается<br>Topых следует отметить:<br>проектирование сварных<br>чность и точный расчет<br>кторской документации;<br>ктеристик используемых<br>ких режимов работы<br>кный изгиб конструкции;<br>гов; чтение электрос структорской документации;<br>характеристик используемых<br>ческих — режимов — работы<br>зможный изгиб конструкции;<br>исктов; чтение электросхем;

С помощью модуля FlowSimulation САПР проведен анализ тепловых режимов печатного узла, как внутри корпуса, так и вне его При проведении исследования вне корпуса были заданы параметры и характеристики применяемых материалов, а ры также значения рассеиваемой мощности для каждого электрорадиоэлемента. Кроме этого, был проведен тепловой анализ SolidWorks

приемного узла внутри корпуса ретранслятора (в замкнутом объеме). Здесь для получения более точных результатов, была задана суммарная тепловая мощность всех элементов, рассеиваемая на поверхности печатной платы [5]. Затем был проведен статический и частотный анализ приемного узла. На основе полученных значений собственных частот колебаний устройства был рассчитан прогиб конструкции печатной платы при ударной нагрузке, что, в свою очередь, позволило оценить запас прочности конструкции.

# Моделирование теплового режима приемного узла

Целью моделирования является визуальное представление тепловых процессов приемного узла вне и внутри ретранслятора базовой станции и расчёт температур поверхностей ЭРЭ, входящих в состав разрабатываемого изделия.

Входные данные для моделирования:

1) текучая среда: воздух при температуре +20°C;

2) атмосферное давление: 101000 Па;

3) воздушный поток: ламинарный;

4) основные материалы: алюминий, кремний, стеклотекстолит, сталь.

5) рассеиваемая мощность ЭРЭ взята из ТУ на каждый входящий в состав приемного узла элемент;

6) тип охлаждения: свободное воздушное охлаждение.

В модуле SolidWorks FlowSimulation (среда моделирования потоковых процессов текучих сред) создаётся 3D-модель печатного узла ретранслятора базовой станции и входящего в его состав приемного узла. После задания всех настроек моделирования, производятся необходимые расчёты.

Результаты моделирования тепловых режимов представлены на рисунках 6 и 7.

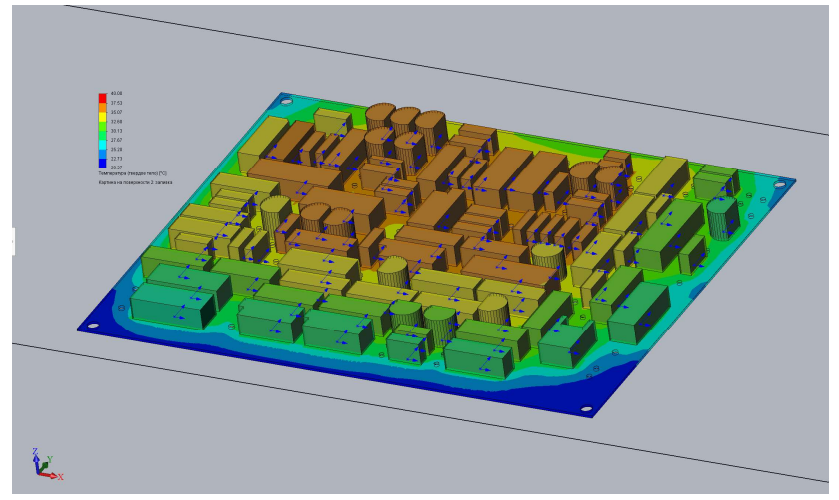

Рисунок 6 - Картина температур на поверхности печатной платы

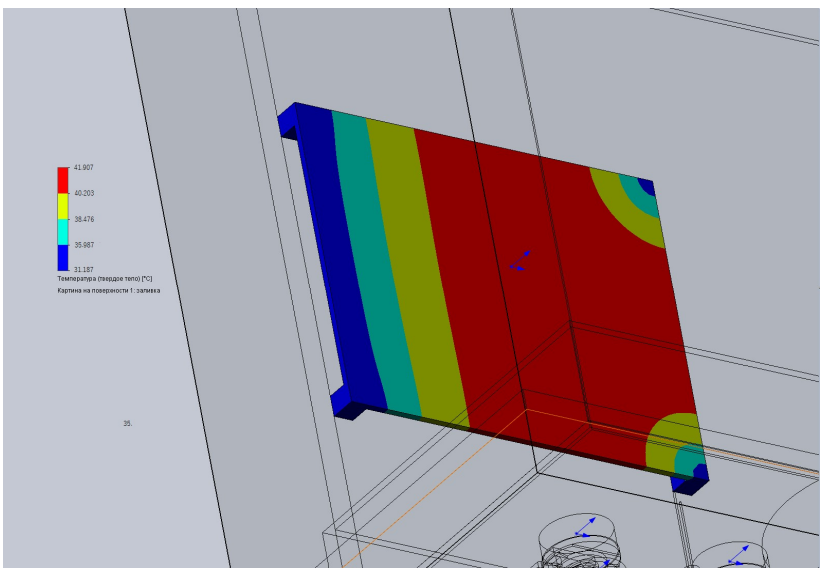

Рисунок 7 - Картина температур на поверхности печатной платы внутри корпуса ретранслятора базовой станции

Значения полученных температур приемного узла не превышают критических значений согласно ТУ каждого элемента. Следует отметить, что тепловое исследование приемного узла проведено с упрощением модели, поскольку внутри ретранслятора располагаются другие функциональные узлы, являющиеся источниками тепловой энергии, значения которых не известны. В связи с этим моделирование тепловых процессов, выполненное с применением модуля FlowSimulation, является некоторым приближением к модели реального теплового режима ретранслятора и должно быть использовано в совокупности с другими методами расчёта тепловых режимов [4, 5].

### Заключение

В ходе конструкторского проектирования приемного узла ретранслятора были проанализированы исходные данные для моделирования физических процессов, протекающих в конструкции печатного узла устройства, выбрана система автоматизированного проектирования для моделирования и способ моделирования.

По результатам моделирования в САПР SolidWorks выполнен анализ тепловых режимов приемного узла ретранслятора базовой станции. Результаты моделирования теплового режима приемного узла ретранслятора базовой станции транкинговых систем связи, показали, что значения рабочих температур устройства не превышают предельно допустимых температур согласно ТУ и условиям эксплуатации.

#### Список литературы

[1] Баканов Г.Ф. Основы конструирования и технология радиоэлектронных средств: учебное пособие для студентов высших учебных заведений / Г.Ф. Баканов, С.С. Соколов, В.Ю. Суходольский; под редакцией И.Г. Мироненко – М.: Издательский центр «Академия», 2007. 368 с.

[2] Муромцев Д.Ю. Конструирование узлов и устройств электронных средств: учебное пособие / Д.Ю. Муромцев, И.В. Тюрин, О.А. Белоусов. – Ростов н/Д: Феникс, 2013. 540 с.

[3] Пирогова Е.В. Проектирование и технология печатных плат: учебник / Е.В. Пирогова. – М.: ФОРУМ: ИНФРА-М, 2013. 560 с.

МЕЖДУНАРОДНАЯ НАУЧНО-ПРАКТИЧЕСКАЯ КОНФЕРЕНЦИЯ | НИЦ ВЕСТНИК НАУКИ | WWW.PERVIY-VESTNIK.RU

[4] SolidWorks 2007/2008. Компьютерное моделирование в инженерной практике. А.А. Алямовский и др. – СПб.: БХВ-Петербург, 2014. 1040 с.

[5] Гончаров М., Дворников В. Моделирование тепловых режимов работы аппаратуры силовой электроники в среде SolidWorks Flow Simulation / М. Гончаров, В. Дворников // Силовая электроника – 2010. №2. 98-100 с.

© В.В. Сухих, В.В. Черноверская, 2023